# Руководство пользователя

# для

# 'The King Performance' M830 Версия 1.40 (ноябрь 2020)

# 1 Важная информация

Настоящее руководство по эксплуатации включает в себя краткую версию руководства для Вашего шахматного компьютера King (версия программного обеспечения 1.40, по состоянию на ноябрь 2020 г.). Данный компьютер имеет два разных режима работы:

"Режим Комфорт" - для начинающих шахматистов. На этом минимальном игровом уровне компьютер является терпеливым противником для начинающих игроков или детей, который также будет оказывать помощь во время игры.

"Режим Эксперт" - для более сильных игроков и опытных пользователей. В этом режиме компьютер располагает расширенным выбором игровых уровней и увеличенным количеством специальных функций.

В этом кратком руководстве описывается только «Режим Комфорт». Подробные инструкции для режима Эксперт можно найти на веб-сайте Millennium: www.computerchess.com.

По умолчанию в Вашем King Element установлен режим Комфорт. Если вы желаете перейти в режим Эксперт, ознакомьтесь с разделами 5.4.1-3 данного руководства.

Перед началом использования устройства полностью ознакомьтесь со следующими инструкциями по технике безопасности / эксплуатации и тщательно их соблюдайте. Храните настоящее руководство вместе с устройством, чтобы при необходимости Вы всегда могли к нему обратиться. В будущем в случае передачи данного устройства другому пользователю также передайте ему данное руководство.

#### 1.1 Правила техники безопасности

Обращаем Ваше внимание, что в соответствии с директивой 2009/48/EG данный продукт не является детской игрушкой. Если Вы позволите своим детям использовать данное устройство, то соответствующим образом проинструктируйте их и обращайте внимание, чтобы устройство использовалось только по прямому назначению.

- Храните упаковочный материал и пленку в недоступном для детей (в том числе грудных) месте, поскольку существует опасность удушья!
- Во избежание повреждения устройства не подвергайте его перегреву, в частности, не ставьте на радиаторные батареи, и не допускайте попадания прямых солнечных лучей, а также избегайте контакта с влагой.
- Во избежание неполадок в работе не используйте устройство в непосредственной близости от приборов, являющихся источниками магнитных полей или электромагнитного излучения, например, телевизоров, акустических систем, радиотелефонов, WI-FI роутеров и т. д.
- Ни в коем случае не вскрывайте устройство, оно не содержит деталей, требующих технического обслуживания. В случае неисправностей обращайтесь по указанному адресу сервисной службы или к Вашему региональному продавцу.

#### 1.2 Указания по хранению и чистке

- Обращаем Ваше внимание, что натуральное дерево требует особого ухода. Обращайтесь с изделием из дерева осторожно, всегда храните устройство в сухом месте и не подвергайте его воздействию сильного солнечного света.
- Для чистки поверхностей устройства используйте только слегка увлажненную ткань или салфетку. Обращайте внимание, чтобы влага не проникла в устройство.
- Не используйте растворители, а также прочие агрессивные или абразивные чистящие средства, которые могут повредить поверхности или нанесенный текст.

#### 1.3 Указания по обращению с блоком питания

Используйте с устройством только блок питания, входящий в комплект поставки.

Вход: 100 – 240 В 50/60 Гц, макс. 0,45A; выход: 9V DC 1A

При использовании блока питания придерживайтесь следующих инструкций:

- Штепсельная розетка должна располагаться поблизости от устройства и иметь удобный доступ.
- Мощность источника питания не должна превышать рекомендованную для устройства мощность.
- Не разрешается накоротко замыкать соединительные контакты.
- Перед чисткой устройства убедитесь, что адаптер отключен от сети.
- Регулярно проверяйте изделие и блок питания на наличие повреждений. Не используйте устройство при наличии дефектов или неполадок. Ни в коем случае не вскрывайте устройство.
- Соблюдайте инструкции по безопасности, размещенные на блоке питания.

#### 1.4 Комплект поставки

В комплект поставки входят следующие компоненты:

- Шахматный компьютер King Performance M830 с ЖК-дисплеем 1 шт.
- Белые шахматные фигуры 17 шт. (включая дополнительного ферзя)
- Черные шахматные фигуры 17 шт. (включая дополнительного ферзя)
- Блок питания 1 шт.
- Кабель с двумя идентичными штекерами 1 шт. (для подключения компьютера к ChessLink)
- Руководство по эксплуатации 1 шт.
- Гарантийный талон 1 шт.

## 2 Первые шаги

#### 2.1 Блок питания

На тыльной стороне шахматного компьютера находятся 3 разъема.

- 1. Возьмите блок питания (входящий в комплект поставки), и вставьте маленький штекер на конце кабеля в правый разъем, расположенный с тыльной стороны шахматного компьютера.
- 2. После того, как Вы вставили блок питания в розетку, вы услышите сигнал.

#### 2.2 Выбор языка

ЖК-дисплей шахматного компьютера может отображать текст на одном из 7 различных языков.

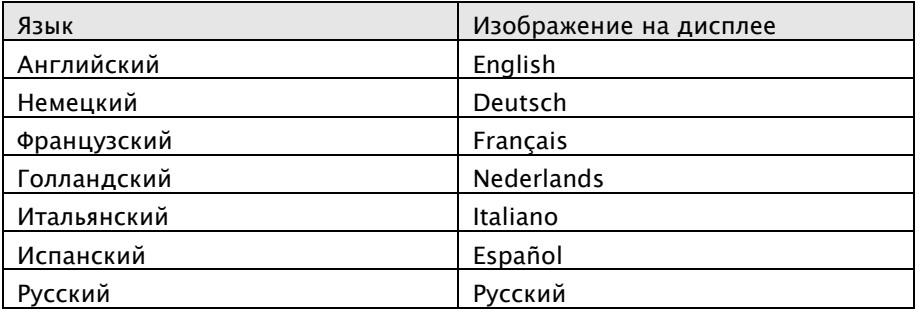

После подключения электропитания на дисплее отобразится слово «English», а над ним номер версии шахматной программы:

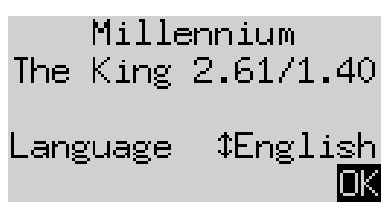

Чтобы выбрать английский язык нажмите ЗЕЛЕНУЮ кнопку: Если Вы хотите выбрать другой язык:

- 1. Нажимайте клавишу со стрелкой  $\bar{\psi}$  до тех пор, пока не отобразится нужный язык (например, "Deutsch" (Немецкий).
- 2. Затем подтвердите действие нажатием зеленой кнопки. (Позже Вы снова сможете изменить язык с помощью "Функции", см. раздел 5.4.).

#### 2.3 Подготовка новой партии

После того, как язык выбран, на дисплее появятся «Большие часы»:

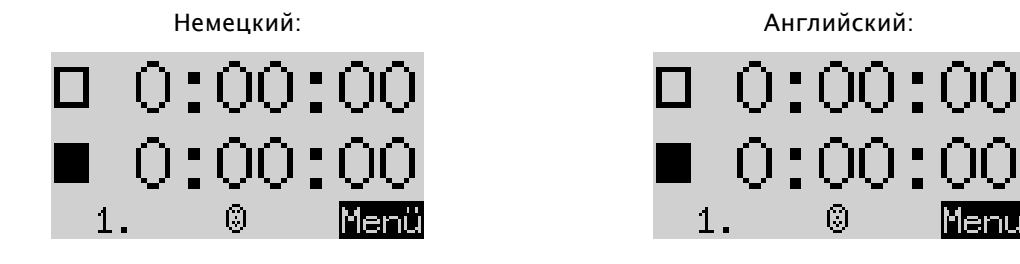

Теперь вы можете подготовить партию:

- 1. Расставьте шахматные фигуры в начальной позиции. По умолчанию компьютер предполагает, что белые играют в нижней половине доски, т. е. белые фигуры начинают игру на двух горизонталях, расположенных рядом с панелью управления. Если Вы хотите играть черными фигурами в нижней половине доски, введите команду «Повернуть доску», как описано в разделах 5.45.
- 2. Теперь вы можете начать игру против компьютера на игровом уровне «A2 Normal». Если вы предпочитаете, чтобы "The King" начинал партию белыми, используйте команду «Выполнить ход», как описано в разделе 5.5.

#### 2.4 Регулировка фоновой подсветки дисплея

ЖК-дисплей имеет фоновую подсветку. Чтобы настроить ее нажмите эту кнопку  $\mathbb{R}$  необходимое количество раз.

#### 2.5 Включение и выключение

Если во время работы компьютера Вы нажмете кнопку Вкл/Выкл  $\Phi$ , компьютер переключится в режим USB, а на дисплее будет отображаться текущая версия программы:

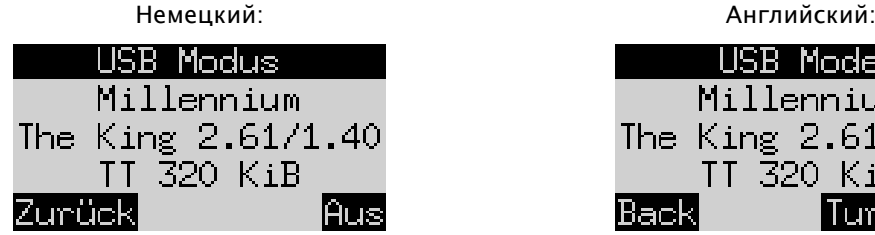

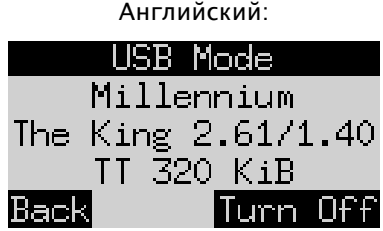

Если подключить шахматный компьютер к ПК или ноутбуку с помощью кабеля USB, то Вы сможете загружать или сохранять игры. Для получения дополнительной информации см. Руководство для экспертов на веб-сайте Millennium.

При нажатии на ЗЕЛЕНУЮ кнопку устройство отключится.

Если вместо этого нажать КРАСНУЮ кнопку, Вы вернетесь обратно к информационному экрану (гл. 4) или в главное меню (гл. 5.1).

При правильном выключении (как описано выше) компьютер сохраняет в памяти текущую партию с установленными Вами параметрами (игровой уровень и т. д.), в том числе, если после этого Вы отключите компьютер от сети. При повторном подключении питания компьютер включится автоматически. Для включения (при включенном электропитании) нажмите кнопку  $\ket{\mathbb{O}}$ .

После включения Вы можете продолжить игру с того места, на котором она была прервана.

#### 2.6 Reset (сбросить все)

Чтобы удалить все данные на Вашем устройстве, выполните следующие действия:

- 1. Отсоедините блок питания от устройства.
- 2. Нажмите и удерживайте КРАСНУЮ кнопку, а затем снова подсоедините устройство к источнику электропитания.
- 3. Удерживайте КРАСНУЮ кнопку до тех пор, пока не отобразится главный экран (см. главу 2.2)

Теперь компьютер сброшен к заводским настройкам, за исключением всех партий, сохраненных в соответствии с разделом 5.10. Эта функция может быть полезна для решения проблем, которые не получается решить иным образом.

#### 2.7 Кнопки и их функции (общий обзор)

ЗЕЛЕНАЯ кнопка Подтверждает выполнение команды.

КРАСНАЯ кнопка Останавливает выполнение команды

Указание: КРАСНАЯ и ЗЕЛЕНАЯ кнопки могут иметь разные функции в зависимости от ситуации. Их текущая функция отображается инвертированным текстом (то есть светлым текстом на темном фоне) в нижней строке дисплея, а именно: КРАСНЫМ в левом углу, ЗЕЛЕНЫМ в правом углу. Если на экране ничего не отображается, то соответствующая кнопка в данный момент не активирована.

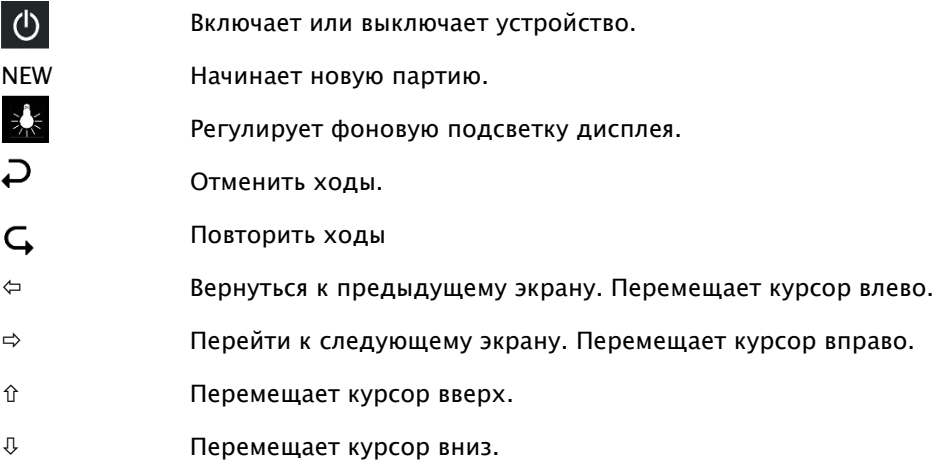

Если нажать и удерживать клавишу, ее функции будут повторяться автоматически.

# 3 Игра против компьютера

#### 3.1 Ваши ходы

#### 3.1.1 Обычные ходы

Нажмите на исходную клетку Вашей фигуры, ход которой Вы хотите сделать. Прозвучит звуковой сигнал, и в углах данный клетки загорятся красные индикаторы.

Чтобы завершить свой ход, нажмите Вашей фигурой на целевую клетку (после того, как Вы возможно сняли взятую фигуру).

#### 3.1.2 Специальные ходы

- Взятие фигуры противника "На проходе": Сначала переместите свою пешку, а затем нажмите на поле взятой пешки противника, сняв ее с доски.
- Превращение пешки: Переместите пешку на последнюю горизонталь. После этого на дисплее может появиться:

# 

Предложение выполнить превращение в ферзя. При желании Вы можете выбрать другую фигуру. Для этого нажмите  $\Leftrightarrow$  или  $\Leftrightarrow$ . Как только отобразится желаемая фигура, нажмите ЗЕЛЕНУЮ кнопку и замените пешку на выбранную фигуру.

• Рокировка: Сначала переместите короля, затем таким же образом ладью, нажав сначала исходную клетку, а после этого целевую клетку.

В обычных (то есть «классических») шахматах этот метод всегда рекомендуется для выполнения рокировки. В «Chess960» иногда необходима иная процедура. Об этом Вы можете узнать в руководстве для экспертов на веб-сайте Millennium.

#### 3.2 Ход компьютера

Компьютер оповещает о своем ходе звуковым сигналом. Красные светодиоды мигают, поочередно указывая исходную и целевую клетку. Одновременно ход отображается с помощью приглашения выполнить ввод в нижней строке экрана, например:

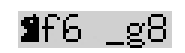

Здесь видно, что с клетки g8 необходимо убрать фигуру, а черного коня нужно переместить на f6. При перетаскивании фигуры нажимайте на клетки.

Если компьютер ставит шах, его ход сопровождается высоким тройным зумом. Одновременно мигают светодиоды клеток Вашего короля, а также фигуры, которая ставит шах.

#### 3.3 Компьютер приглашает Вас выполнить ввод.

Также компьютер может предложить Вам выполнить специальный ход. Чтобы выполнить рокировку в следующем примере сначала нажмите на клетку h8, а затем поместите ладью на f8:

# **If**8 h8

В следующем примере чтобы выполнить превращение пешки в ладью нажмите на клетку b2, снимите пешку и затем нажмите ладьей на клетку b1.

# $\mathbb{Z}$ b $1-\mathsf{b}2$

Также этот запрос можно удалить, нажав на КРАСНУЮ кнопку. Одновременно выключатся светодиоды на шахматной доске. После этого Вы сможете выполнить ход (или другую операцию), не нажимая на клетки.

#### 3.4 Возможные ошибки

Если Вы нажали на фигуру, но затем передумали ею ходить, нажмите повторно на эту клетку (или на КРАСНУЮ кнопку). Вы сможете выполнить ход после того, как погаснут светодиоды.

Низкий тройной зум сообщит о невозможном ходе. После этого просто выполните стандартным образом разрешенный ход.

Если, к примеру, Вы случайно опрокинули фигуры и не помните, где они стояли, Вы можете воспользоваться функцией "Контроль позиции" - см. раздел 5.9.

#### 3.5 Символы, отображаемые во время партии в нижней строке

- $\mathbf{X}_1$  Анимированные песочные часы: Шахматный компьютер "обдумывает" свой ход.
- $\bigcircledS$  : Ваш ход белыми.
- : Ваш ход черными.

#### 3.6 Отменить ходы или переиграть

#### 3.6.1 Отменить ходы.

Если Вы желаете отменить последний сделанный ход, нажмите кнопку  $\overrightarrow{P}$ Светодиоды на игровой клетке указывают Вам клетку, на которую необходимо вернуть фигуру. Также Вы увидите указание в нижней части дисплея, напр.:

 $h4.885$ 

Переместите белого слона с h4 назад на g5, нажав при этом на эти клетки.

#### 3.6.2 Отмена последовательности ходов

После отмены хода Вы также можете отменить предшествующие ему ходы.

Для этого так же повторите предшествующее действие. В случае длинной последовательности ходов Вам не надо воспроизводить на доске каждый ход. Например, чтобы отменить последние семь ходов, Вам достаточно просто нажать семь раз  $\Box$  и затем воспроизвести на доске соответствующую позицию. Если Вам для этого нужна помощь, воспользуйтесь функцией "Контроль позиции" (см. раздел 5.9)

#### 3.6.3 Повтор ходов

Отмененный Вами ход можно повторить. Для этого нажмите на кнопку со стрелкой  $\mathsf{G}$  и переместите фигуру на доске, как об этом сообщают светодиоды и изображение на экране.

Чтобы повторно воспроизвести всю последовательность ходов, Вы можете повторить одну и ту же процедуру для каждого хода  $\subset$  в отдельности. Либо же Вы можете просто выполнить 7-кратное нажатие и затем воспроизвести на доске соответствующую позицию.

#### 3.6.4 Продолжение партии

После отмены или повтора ходов Вы можете в любой момент возобновить партию, начиная с текущей позиции на доске. Выполните Ваш ход как обычно или введите команду «Выполнить ход» (см. раздел 5.5), чтобы компьютер следующим выполнил свой ход. Таким образом, Вы можете выполнить ход противника.

#### 3.7 Результаты партии

Об окончании игры компьютер сообщит с помощью нескольких звуковых сигналов, после чего результат появится на дисплее.

- Мат: Шах и мат
- Пат: Пат
- Ничья3: Ничья после троекратного повторения позиции
- Ничья50: Правило 50 ходов
- Ничья: Недостаточность материала (ни одна из сторон не может поставить мат)
- Превышение: Партия не будет продолжена, поскольку превышен объем памяти (макс. 256 ходов для каждого противника).

Если компьютер считает свою позицию безнадежной, он может предложить сдаться. В следующем примере он считает, что у Вас преимущество в +5,73 пешки:

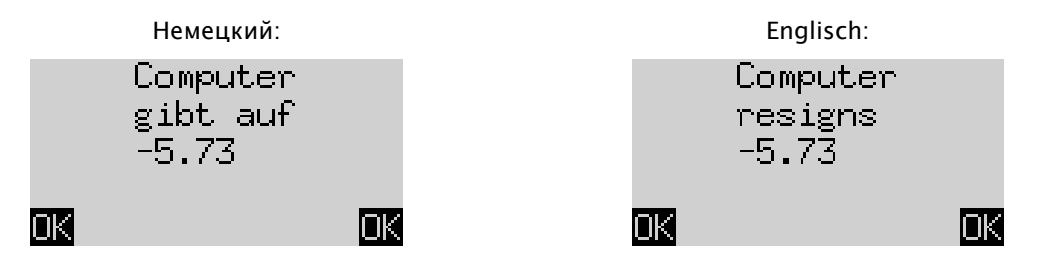

Или, если компьютер считает, что позиция очень близка к ничейной, Вы увидите следующее:

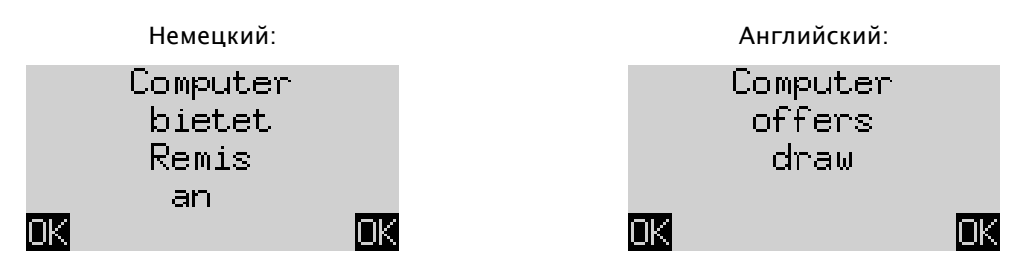

В обоих случаях, Вы можете либо продолжить текущую партию, нажав ЗЕЛЕНУЮ или КРАСНУЮ кнопку, или начать новую партию, нажав кнопку НОВАЯ.

Указание: Компьютер не сдается и не предлагает ничью, если Вы выбрали минимальный игровой уровень ("Игры & Победы").

#### 3.8 Начало новой партии

Вы можете начать новую партию в любое время, за исключением некоторых ситуаций, описанных в разделе 5.

Нажмите кнопку НОВАЯ (NEW). На экране появится сообщение "Новая партия?" А также слово "Классическая" или расстановка фигур, чтобы начать партию "Schach 960". Нажмите  $\hat{u}$  или  $\psi$ , чтобы сделать выбор.

Если отображается «Классическая», Вы можете начать партию обычных («классических») шахмат. Для этого просто нажмите ЗЕЛЁНУЮ кнопку.

При нажатии вместо этого КРАСНОЙ кнопки команда «Новая партия» будет отменена, а текущая партия остается без изменений.

Подробное объяснение варианта игры "Chess960" (также именуемого "Случайные шахматы Фишера") Вы найдете на веб-сайте MILLENNIUM: www.computerchess.com.

# 4 Информационные экраны

#### 4.1 Выбор информационного экрана

В режиме "Комфорт" компьютер предлагает на выбор два разных экрана:

Экран "Большие часы" показывает время на обдумывание для обоих игроков. На экране

"Последовательность ходов" отображаются последние сделанные ходы. Вы можете переключаться между двумя экранами. Для этого используйте кнопки со стрелками влево  $\Leftrightarrow$  и вправо  $\Leftrightarrow$ .

Из любого информационного экрана Вы можете попасть в меню со специальными функциями. Для этого используйте ЗЕЛЕНУЮ кнопку, см. раздел 5.1.

#### 4.2 Информационный экран: Большие часы

Этот экран уже отображался при первом подключении источника питания и выборе языка - см. рис. в разделе 2.3.

Если «таймер» (см. 5.4.7) выключен, на экране отображается общее время на игру, которое оба противника уже использовали на данный момент. Когда таймер включен, каждому из противников выделяется в общей сложности 15 минут игрового времени, при этом происходит обратный отсчет времени. В случае превышения одним из игроков лимита времени, на экране "Большие часы" отобразится следующее:

$$
-z=-z=-
$$

При этом партию можно продолжить, несмотря на превышение игроком лимита времени.

Учтите, что пока Вы не выполните ход компьютера, Ваше собственное время всегда будет оставаться «замороженным». Это говорит о том, что условия игры честные, в частности, когда таймер включен. Поэтому Вам не нужно перемещать фигуру Вашего противника, в то время, как Вы обдумываете Ваш ход.

#### 4.3 Информационный экран: Последовательность ходов

Здесь отображаются последние выполненные ходы, например:

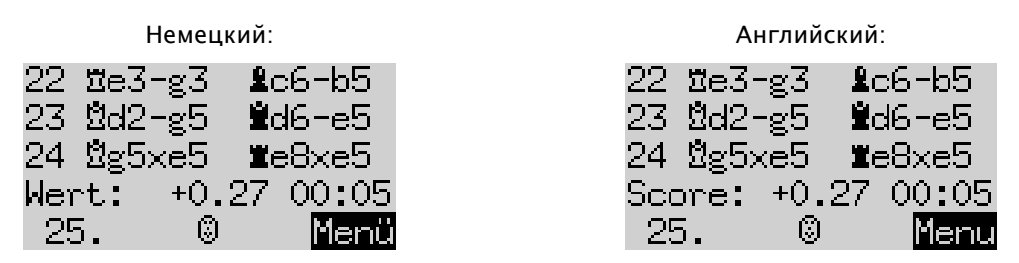

Число +0,27 - это оценка позиции компьютером. The King считает, что у него есть небольшое преимущество, и оценивает его в 0,27 пешки. Также в этом месте на экране может отображаться следующее:

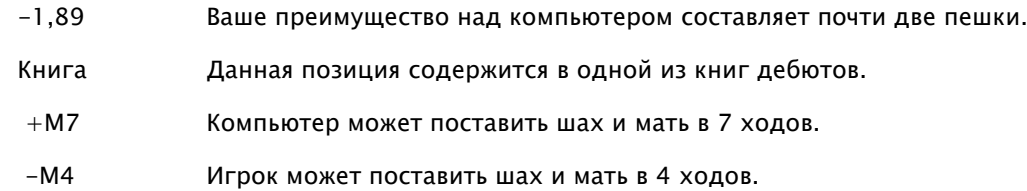

Число 00:05 - это время (мм:сс), которое потребовалось компьютеру на его последний ход. Отмененные ходы (см. раздел 3.6) отображаются следующим образом:

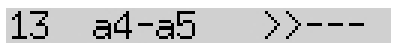

В этом примере был отменен 13-й ход черных.

Указание: Оценка текущей позиции не выводится, если The King играет на уровне "Игры & Победы".

# 5 Специальные функции

#### 5.1 Главное меню

При нажатии на ЗЕЛЕНУЮ кнопку, когда на экране отображается один из информационных экранов (см. раздел 4), появится меню со специальными функциями: В режиме Комфорт имеется 9 различных функций:

"Уровни Комфорт", "Уровни Эло", "Функции", "Выполнить ход", "Совет", "Многопользовательский режим", "Ввод позиции", "Контроль позиции" und "Резервное копирование партий".

Каждый раз одновременно отображаются четыре функции, одна из которых выделена (т. е., отображается на темном фоне), например:

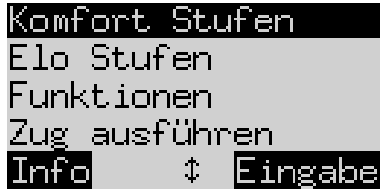

Немецкий: Английский:

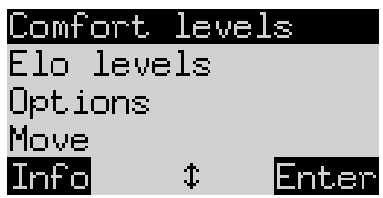

Вы можете последовательно выводить на экран и выделять любые функции. Для этого необходимо повторно нажимать  $\hat{u}$  или  $\hat{v}$ .

Чтобы выбрать элемент, выделите его и нажмите ЗЕЛЁНУЮ кнопку.

Чтобы вернуться из меню в информационный экран нажмите КРАСНУЮ кнопку.

Указание: При использовании специальных функций обратите внимание, что значение КРАСНОЙ и ЗЕЛЕНОЙ кнопок всегда отображается с помощью "инвертированного" текста слева и справа в нижней строке. Также обратите внимание на символы стрелок:

- $\uparrow$  Кнопки  $\uparrow/\downarrow$  в настоящее время активированы для работы с операциями меню.
- ‡≒ Все 4 кнопки со стрелками ( $\Leftrightarrow$  о̂  $\Downarrow$ ) активированы.
- $\overline{z}$  Показывает, что параметр может быть изменен с помощью  $\Leftrightarrow$  или  $\Leftrightarrow$ .

#### 5.2 Меню: Уровни Комфорт

Если вы выберете этот уровень, The King предложит вам на выбор 4 игровых уровня:

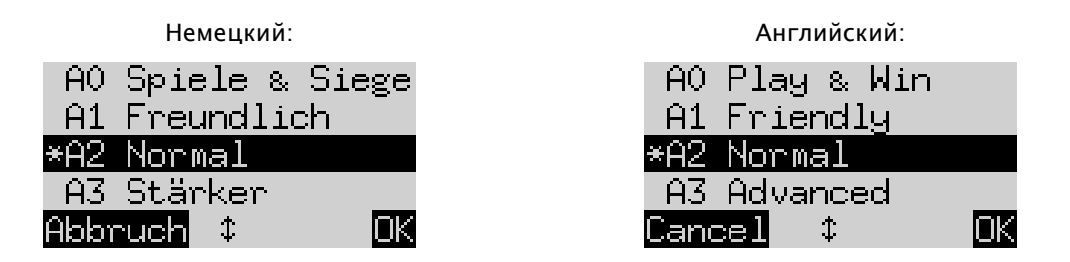

Здесь звездочка \* показывает, что в данный момент компьютер находится на уровне A2. С помощью кнопок  $\hat{u}/\theta$  на экране можно выделить любую строку. Чтобы переключиться на другой уровень, выделите его и подтвердите с помощью ЗЕЛЁНОЙ кнопки.

Чтобы вернуться в информационный экран без изменения игрового уровня, нажмите КРАСНУЮ кнопку.

Эти уровни называются адаптивными, то есть компьютер адаптирует уровень своей игры в соответствии с уровнем игры своего противника. Если уровень Вашей игры во время текущей партии становится выше, The King начинает оказывать большее сопротивление. На минимальном уровне «АО Игры & Победы» даже игроки, которые никогда раньше не играли в шахматы, могут получить удовольствие, тренируясь с компьютером, поскольку победить его совсем несложно.

Более сильный игровой уровень можно выбрать в категории «Уровни Эло» (см. 5.3).

#### 5.3 Меню: Уровни Эло

После того, как Вы выбрали этот элемент, Вы сможете выбирать между 9 уровнями в 3 категориях: «Стандартный», «Сильнее» и «Клуб». Повторно нажимайте  $\hat{u}$  или  $\theta$ , чтобы отобразить все уровни и выделить их один за другим. На экране отображается оценка уровня игры компьютера на каждом уровне, например:

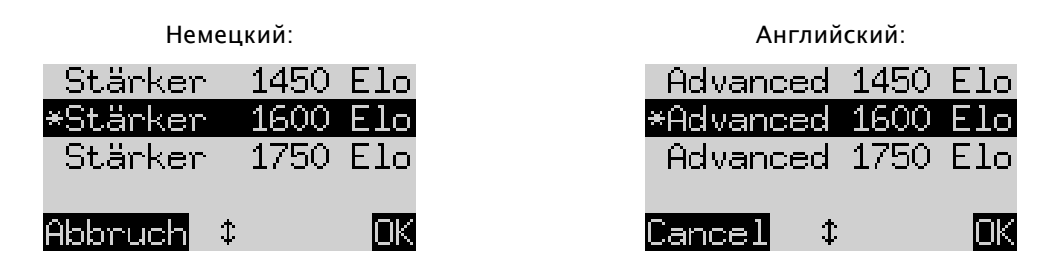

В этом примере выделенный уровень соответствует международному рейтингу Эло 1600.

Чтобы выбрать новый игровой уровень, выделите его и нажмите ЗЕЛЁНУЮ кнопку. Нажмите КРАСНУЮ кнопку, чтобы вернуться в информационный экран с тем же игровым уровнем.

#### 5.4 Меню: Функции

#### 5.4.1 Обзор функций

Здесь речь идет о ряде специальных функций, которые Вы можете отрегулировать по своему желанию. В режиме Комфорт имеется 7 таких опций. Чтобы их увидеть зайдите в меню "Функции". На этом экране отображаются первые 4 функции:

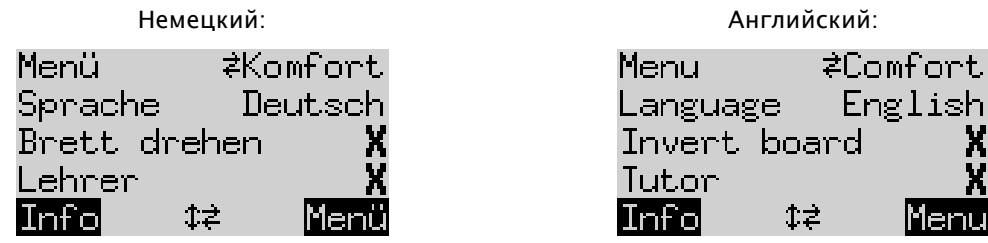

В одной из строк экрана находится мигающий символ ( | ). Это *курсор.* Повторно нажимая  $\Upsilon$  или  $\Upsilon$  Вы можете перемещать курсор вверх и вниз и последовательно отобразить все 14 опций.

#### 5.4.2 Изменение функции

Чтобы изменить функцию переместите курсор в нужную строку и используйте кнопки  $\Leftrightarrow$  / $\Leftrightarrow$ .

Пример: Вы желаете включить функцию "Тренер" и отрегулировать контраст ЖК-дисплея.

Переместите курсор в строку "Тренер". Для данной функции имеется всего два параметра, а именно "Выкл" (X) и "Вкл" ( $\vee$ ). Нажмите  $\Leftrightarrow$  или  $\Leftrightarrow$ , чтобы переключиться между ними.

Затем дважды нажмите  $\mathcal{V}$ , чтобы переместить курсор в строку "Контраст". У этого параметра имеется десять различных значений. Повторно нажимая  $\Leftrightarrow$  или  $\Leftrightarrow$  Вы можете регулировать их до тех пор, пока не настроите нужный контраст дисплея.

После того, как Вы завершили изменения функций, нажмите ЗЕЛЕНУЮ кнопку, чтобы вернуться в меню, или КРАСНУЮ кнопку, чтобы вернуться на информационную страницу.

#### 5.4.3 Функции: Меню

С помощью  $\Leftrightarrow$  или  $\Leftrightarrow$  Вы можете выбрать между "Комфорт" и "Эксперт". Если вы выберете «Эксперт», появится меню с 12 функциями, а компьютер перейдет в режим "Эксперт".

Дополнительную информацию Вы найдете в подробных инструкциях на веб-сайте Millennium www.computerchess.com.

#### 5.4.4 Функции: Язык

Экранные сообщения могут выводиться на 7 различных языках. Они приведены в разделе 2.2. Нажмите и удерживайте кнопку  $\Leftrightarrow$  или  $\Leftrightarrow$ , пока не появится нужный язык.

#### 5.4.5 Функции: Поворот доски

Если белые играют как обычно снизу-вверх, то в первой строке отображается следующее:

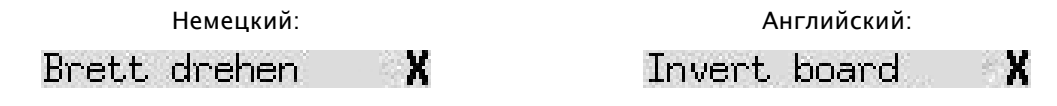

Если вместо этого Вы хотите, чтобы черные играли снизу-вверх, измените Х на вкл - Расставьте фигуры в соответствующей новой позиции. В этом вам может помочь функция "Контроль позиции" (см. главу 5.9).

#### 5.4.6 Функции: Тренер

Используйте функцию "Тренер", если Вы хотите, чтобы компьютер указывал Вам на Ваши ошибки и предупреждал о них. При активированной (с помощью ) функции "Тренер" в том случае, если компьютер решит, что Ваш ход слабый - на дисплее появится предупреждение. Например:

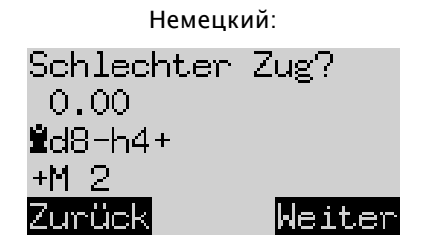

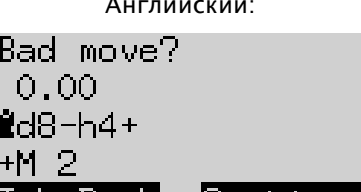

lContinue

lakeBack

На экране появится следующее:

- оценка компьютером позиции перед Вашим ходом (ср. раздел 4.3);
- запланированный им ответ на Ваш ход;
- его оценка позиции после запланированного им хода

В этом примере позиция ранее была оценена как сбалансированная, но из-за вашей ошибки The King может поставить мат в два хода (+ M2).

Теперь Вы можете нажать КРАСНУЮ кнопку  $\overline{P}$  или и отменить свой ход, как показывают светодиоды. Или же, если Вы хотите оставить свой ход без изменений, нажмите ЗЕЛЕНУЮ кно $\mathsf{G}_\ell$ 

Указание: Тренер не активируется, если The King играет на минимальном игровом уровне ("Игры & Победы").

#### 5.4.7 Функции: Таймер (15 мин.)

При включенном таймере время обратного отсчета на обдумывание для каждого игрока будет составлять 15 минут. См. раздел 4.2.

#### 5.4.8 Функции: Контраст

В этой функции имеются уровни от 0 до 9.

#### 5.4.9 Функции: Громкость

Здесь есть 6 уровней громкости для звуковых сигналов, которые обозначаются как "Выкл" и 1-5.

#### 5.5 Меню: Выполнить ход

Если на очереди Ваш ход и Вы выбираете данную функцию, то компьютер самостоятельно рассчитывает и делает следующий ход. После этого Вы можете выбрать другой цвет.

Если Вы хотите, чтобы компьютер играл белыми, выберите «Сделать ход» в начале игры, чтобы начать игру. Если Вы нажмете «Сделать ход» во время "обдумывания" компьютера, он прекращает свои вычисления и немедленно делает ход.

#### 5.6 Меню: Подсказка

Выберите "Подсказку", если Вы хотите, чтобы компьютер подсказал Вам следующий ход. Данный ход в течение примерно двух секунд будет отображаться с помощью светодиодов на шахматной доске, а также в строке с записью ходов в нижней левой части дисплея, например:

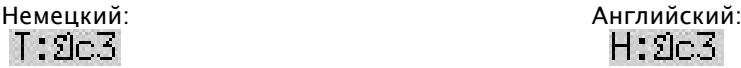

Теперь вам остается решить, следовать ли подсказке или выполнить другой ход.

#### 5.7 Меню: Многопользовательский режим

Если Вы выберите данную функцию, компьютер не станет делать свои ходы. Вы сможете выполнять ходы как за белых, так и за черных, поэтому эта функция может использоваться для игры между двумя людьми. Компьютер лишь проверяет соответствие ходов, записывает партию и выполняет функцию шахматных часов.

Чтобы наглядно отобразить Многопользовательский режим компьютера The King в самой нижней строке экрана появится символ два "лица" (  $\boxdot\limits$  ). Компьютер выйдет из этого режима, если Вы повторно выберете "Многопользовательский" режим, введете команду «Сделать ход» (см. 5.5) или измените игровой уровень.

#### 5.8 Меню: Ввод позиции

Чтобы установить на шахматной доске компьютера особую позицию, выберите в меню опцию "Ввод позиции". На экране отобразится, к примеру:

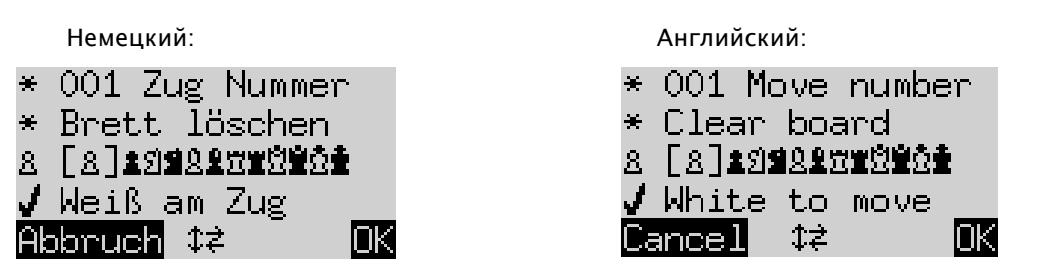

В одной из строк экрана находится мигающий символ ■. Это курсор. Вы можете перемещать курсор по строкам, нажимая  $\hat{u}$  или  $\theta$ . При повторном нажатии на экране отобразятся 4 дополнительные строки:

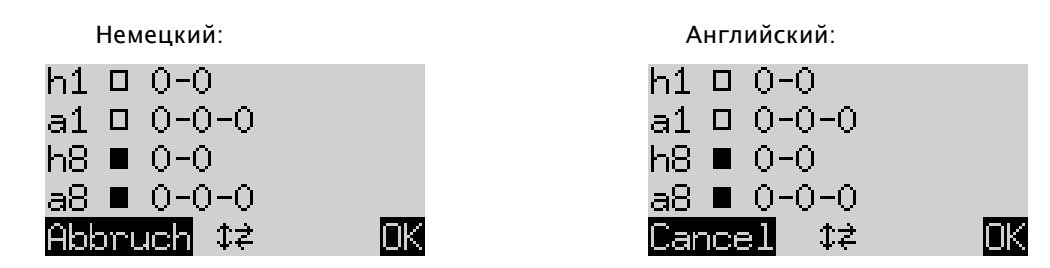

Теперь Вы можете выполнить следующие действия:

Так Вы можете полностью очистить шахматную доску: Переместите курсор в строку "Очистить доску" и нажмите ЗЕЛЕНУЮ кнопку.

Если Вы хотите по собственному усмотрению расставить или убрать фигуры:

- Переместите курсор в строку с символами шахматной фигуры:
- Один из символов в строке заключен в скобки  $\lceil \frac{8}{3} \rceil$ , а также отображается слева. Это фигура, которая должна быть установлена или удалена с доски. Позиция каждой фигуры данного типа и данного цвета отображается красным цветом внизу слева на клетке.
- Таким образом Вы сможете добавить фигуру текущего типа: Нажмите нужную клетку.
- Чтобы выбрать другой тип или сменить цвет: Нажмите  $\Leftrightarrow$   $/ \Leftrightarrow$ , чтобы изменить позицию скобок.
- Так Вы сможете очистить отдельную клетку: Подвигайте скобки, чтобы заключить в них тип / цвет фигуры, которая в настоящий момент находится на данной клетке. Затем нажмите на саму клетку.

Чтобы определить, могут ли (например) белые рокироваться с ладьей на a1:

- Переместите курсор на горизонталь.  $\Box$   $Q=Q=0$
- Нажмите  $\Leftrightarrow$  или  $\Leftrightarrow$ , чтобы переключиться между "a1" (можно) и "-" (нельзя).

Указание: Чтобы активировать рокировку, король и ладья в "классических" шахматах не должны находиться на своих исходных клетках. Они могут находиться на любых клетках, в которых

рокировка возможна в "Chess960". Для получения информации см. Руководство для экспертов на веб-сайте Millennium.

Чтобы изменить право первого хода:

- Переместите курсор в строку "Ход белых".
- Нажмите  $\Leftrightarrow$  или  $\Leftrightarrow$ , чтобы переключиться между  $\blacktriangledown$  (белыми) и Х (черными).

Чтобы определить номер хода:

- Переместите курсор в строку "Номер хода" и нажмите ЗЕЛЕНУЮ кнопку. (Символ \* сменится на .)
- Стрелка влево‡ или стрелка вправо⇒ увеличивает/уменьшает число с шагом один. Стрелка вверх  $\hat{U}$  или стрелка вниз  $\theta$  увеличивает/уменьшает число с шагом 10.
- После завершения операции нажмите ЗЕЛЕНУЮ кнопку для подтверждения. (Снова появится символ \*.)

После того, как фигуры правильно расставлены и все изменения свойств завершены, нажмите на ЗЕЛЕНУЮ кнопку, чтобы подтвердить новую позицию. (Если вместо этого Вы нажмете на КРАСНУЮ кнопку. Вы вернетесь к ситуации, в которой ранее Вы выбрали "Ввод позиции".)

Теперь Вы можете начинать игру с этой позиции. Выполните ход или дайте команду «Выполнить ход», чтобы The King сделал свой ход (см. 5.5).

Указание (1): Вы не сможете подтвердить новую позицию при наличии одной из следующих ошибок:

- Отсутствие короля. В последней строке появится следующее сообщение::  $\mathbf{\hat{\Omega}}$  $\mathbf{\hat{P}}$  ?
- Пешка находится в первой или восьмой горизонтали, напр.  $\underline{3}\textcolor{black}{\textcirc}1$
- На доске находится слишком много фигур одного цвета или одного типа например, обозначенных
- Противник, очередь которого делать ход, ставит шах обозначенный  $\Box \times \blacksquare$  или  $\blacksquare \times \Omega$

Указание (2): В введенной Вами новой позиции первым ходом не может быть взятие на проходе. Чтобы создать позицию, позволяющую сделать такой ход, сначала введите непосредственно предшествующую ей позицию, а затем сделайте ход, который позволит выполнить взятие на проходе.

#### 5.9 Меню: Контроль позиции

Функция Контроль позиции покажет Вам половину шахматной доски (= четыре ряда) в графической форме с фигурами в правильной позиции. Нажимайте "стрелку вверх"  $\hat{u}$  или "стрелку вниз"  $\hat{v}$  для переключения между половинами шахматной доски.

Данная функция может помочь Вам проверить расположение фигур на шахматной доске в том случае, если Вы не уверены. Нажмите КРАСНУЮ кнопку, чтобы вернуться в информационный экран.

#### 5.10 Меню: Резервное копирование партий

Запоминающее устройство компьютера состоит из 9 ячеек памяти, в которых Вы можете сохранять партии. В будущем Вы сможете загрузить (открыть) сохраненную партию для того, чтобы возобновить ее, отыграть (с кем-либо  $\mathsf{C}$ ) и т.п.

Чтобы воспользоваться данной функций, выберите в меню опцию "Резервное копирование партий". На экране отобразится, например, следующее:

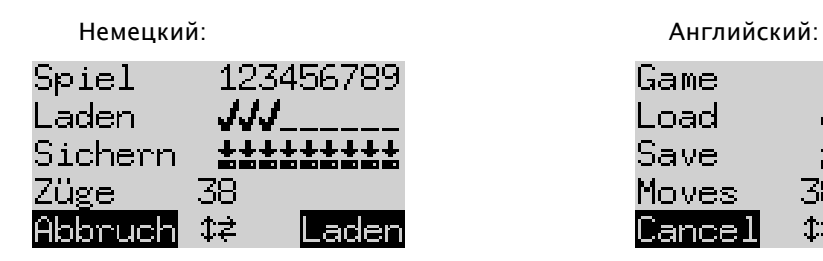

Game. 123456789 Load Save Moves 38  $1\pm$ oac

Мигающий курсор ( ▋) можно перемещать вправо/влево, а также между строками с помощью кнопок направлений  $\Leftrightarrow$   $\Leftrightarrow$   $\Upsilon \Downarrow$ .

В примере выше заняты ячейки памяти 1-3, в то время как ячейки 4-9 свободны. Партия в ячейке под номером 1 длилась 38 ходов.

Так Вы сможете сохранить текущую партию: Переместите курсор в строку "Резервное копирование", установите его в место, где должна быть сохранена партия, и нажмите ЗЕЛЕНУЮ кнопку. Это удалит партию, которая ранее уже была сохранена в данной ячейке (если таковая имелась).

Так Вы сможете очистить ранее занятую ячейку памяти: Просто сохраните в этой ячейке памяти исходную позицию, если ходы еще не были сделаны.

Так Вы сможете загрузить игру: Установите курсор в строку "Загрузить", переместите его в необходимую ячейку памяти и нажмите ЗЕЛЕНУЮ кнопку.

Чтобы вернуться в меню без сохранения и загрузки, нажмите КРАСНУЮ кнопку.

# 6 Утилизация

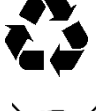

Утилизацию упаковочных материалов выполняйте экологически приемлемым образом в предназначенных для этого контейнерах.

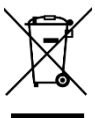

В соответствии с директивой ЕС 2012/19/EU по окончании своего срока службы устройство подлежит утилизации надлежащим образом. Ценные материалы, содержащиеся в устройстве, отправляются на повторную переработку во избежание загрязнения окружающей среды. Для получения подробной информации обратитесь в свое региональное предприятие по утилизации отходов или в Вашу коммунальную службу.

# 7 Гарантия, сервисное обслуживание и контактные данные изготовителя

Для Германии/Австрии/Швейцарии:

Просим обращаться в нашу сервисную службу в Германии по телефону +49 (0) 2773 7441 222 или по электронной почте [support@computerchess.com.](mailto:support@computerchess.com)

Если Вы приобрели продукт не в Германии, Австрии или Швейцарии, а в другой стране, просим обращаться за сервисной поддержкой к продавцу, у которого был приобретен данный продукт.

Все прочие вопросы или отзывы просим направлять нам по адресу электронной почты [quality@computerchess.com.](mailto:quality@computerchess.com)

## 8 Технические характеристики

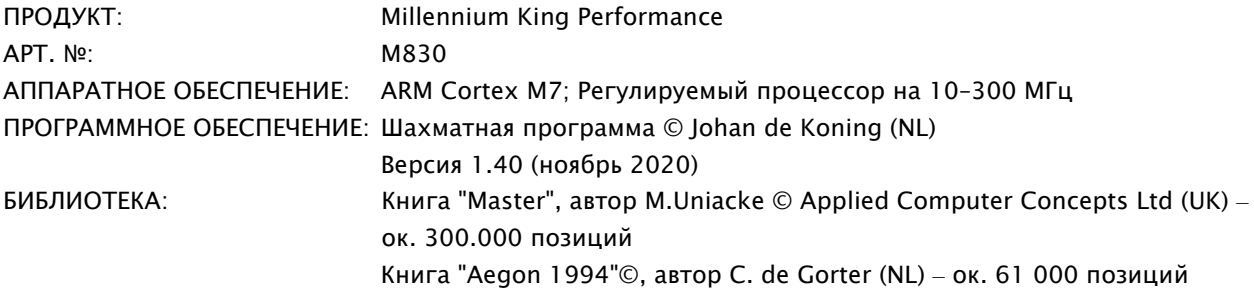

УКАЗАНИЕ: Данный продукт не оборудован защитой от воздействий электростатического разряда, сильного электромагнитного излучения или прочих электрических помех, поскольку сбои при данных условиях не являются критическими.

Производитель сохраняет за собой право на внесение изменений в технические характеристики, в частности, в связи с техническими усовершенствованиями. Ошибки не исключены.

Данное руководство пользователя было составлено со всей тщательностью. Правильность содержания проверена. Если несмотря на принятые меры были обнаружены ошибки, они не являются основанием для рекламации устройства. Воспроизведение данного руководства пользователя или его фрагментов не допускается без предварительного письменного согласия правообладателя.

Разработка и импорт изделия:

MILLENNIUM 2000 GmbH Heisenbergbogen 1 D-85609 Aschheim/Ашхайм, Германия www.computerchess.com

Copyright © 2020, MILLENNIUM 2000 GmbH, Aschheim (Германия).